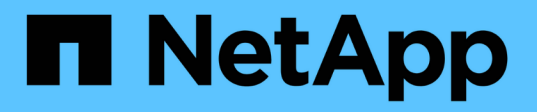

## **Storage VM** ディザスタリカバリ保護関係を監視しています Active IQ Unified Manager 9.9

NetApp December 15, 2023

This PDF was generated from https://docs.netapp.com/ja-jp/active-iq-unified-manager-99/dataprotection/task-monitoring-storage-vms-using-relationships-page.html on December 15, 2023. Always check docs.netapp.com for the latest.

# 目次

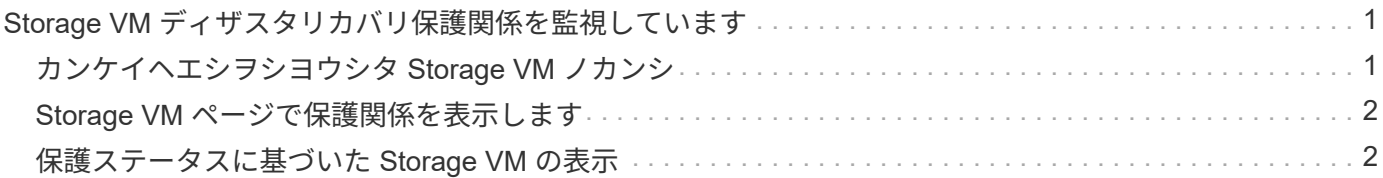

## <span id="page-2-0"></span>**Storage VM** ディザスタリカバリ保護関係を監視し ています

Active IQ Unified Manager では、 Storage VM ディザスタリカバリ関係の監視がサポー トされており、ディザスタリカバリは Storage VM レベルできめ細かく実行できま す。Storage VM ディザスタリカバリを使用すると、 Storage VM のコンスティチュエン トボリュームに存在するデータをリカバリしたり、 Storage VM の設定をリカバリした りできます。

非同期のディザスタリカバリを実現するために、ソース Storage VM からデスティネーション Storage VM へ の Storage VM DR 関係が作成されます。クラスタのセットアップに基づいて、データボリュームと一緒に Storage VM の設定をすべてレプリケートするか一部だけ(ネットワークとプロトコルの設定を除く)レプリ ケートするかを選択できます。

Storage VM ディザスタリカバリ関係の設定後、ハードウェア障害や環境障害が原因でソース Storage VM が 使用できなくなったときに、デスティネーション Storage VM が起動し、最小限のシステム停止でデータへの アクセスが提供されます。同様に、ソース Storage VM が使用可能になると、デスティネーション Storage VM と再同期され、ソースからデータの提供が再開されます。SnapMirror コマンドを使用して、 Storage VM ディザスタリカバリ関係を設定および管理できます。

## <span id="page-2-1"></span>カンケイヘエシヲシヨウシタ **Storage VM** ノカンシ

Storage VM ディザスタリカバリ関係は、インベントリの保護セクションにある関係ペー ジで監視できます。デフォルトでは、関係ページには、コンスティチュエント関係のフ ィルタが適用されたときの上位レベルの関係のみが表示されます。

#### 作業を開始する前に

アプリケーション管理者またはストレージ管理者のロールが必要です。

#### このタスクについて

フィルタを使用して Storage VM ディザスタリカバリ関係を表示します。

#### 手順

1. 左側のナビゲーションペインで、 \* protection \* > \* Relationships \* (保護 \* > \* 関係 \* )をクリックしま す。

ボリュームとStorage VMの関係のすべてのタイプが表示されます。

- 2. フィルタ \* をクリックし、 \* 関係オブジェクトタイプ \* および \* Storage VM \* を選択して、 Storage VM のディザスタリカバリ関係のみを表示します。
- 3. [ フィルタを適用( Apply Filter ) ] をクリックする。

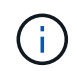

保護関係をすべて表示するには、コンスティチュエント関係のフィルタをクリアする必要 があります。

Storage VM ディザスタリカバリ関係のみが表示されます。

### <span id="page-3-0"></span>**Storage VM** ページで保護関係を表示します

Storage VMS ページを使用して、既存の Storage VM の災害復旧関係のステータスを表 示できます。

作業を開始する前に

アプリケーション管理者またはストレージ管理者のロールが必要です。

このタスクについて

転送と遅延のステータス、ソース、デスティネーションの詳細など、保護関係の詳細も確認できます。レポー トのスケジュールを設定したり、必要な形式で既存のレポートをダウンロードしたりできます。[ \* 表示 / 非表 示 \* ( Show/Hide \* ) ] ボタンを使用すると、デフォルトでは表示されないように、必要な列をレポートに追 加できます。

手順

1. 左側のナビゲーションペインで、 \* storage \* > \* Storage VM\* をクリックします。

2. \* VIEW \* メニューから \* Relationship \* > \* All Relationships \* を選択します。

設定されているすべての Storage VM について、「関係:すべての関係」ビューが表示されます。

## <span id="page-3-1"></span>保護ステータスに基づいた **Storage VM** の表示

インベントリの Storage VM ページを使用して Active IQ Unified Manager 内のすべての Storage VM を表示し、保護ステータスに基づいて Storage VM をフィルタリングできま す。

作業を開始する前に

アプリケーション管理者またはストレージ管理者のロールが必要です。

#### このタスクについて

Storage VM ビューに Protection Role という新しい列が追加され、 Storage VM が保護されているか保護され ていないかを示す情報が表示されます。

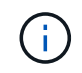

ソースクラスタが Active IQ Unified Manager に追加されていない場合、そのクラスタに関連す るすべての情報がグリッドで使用できなくなります。

手順

1. 左側のナビゲーションペインで、 \* storage \* > \* Storage VM\* をクリックします。

2. view \* メニューから \* Health \* > \* All Storage VM\* を選択します。

Health : All Storage VM が表示されます。

1. 「 \* Filter \* 」をクリックして、次のいずれかの Storage VM を表示します。

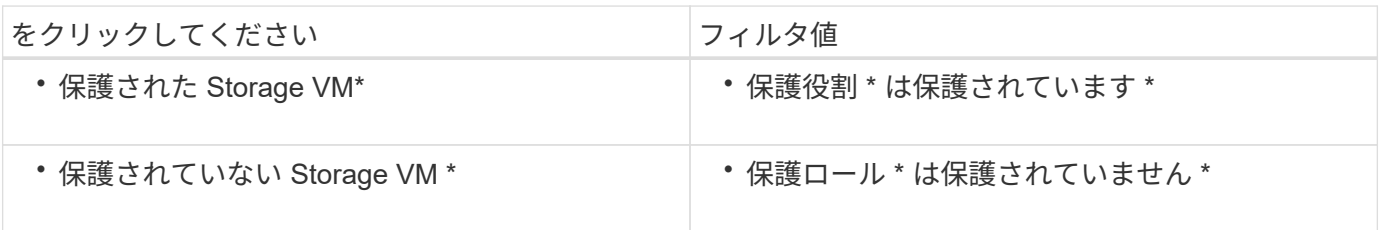

 $\binom{1}{1}$ 

保護されている Storage VM と保護されていない Storage VM の両方を同時に表示することは できません。新しいフィルタオプションを再適用するには、既存のフィルタをクリアする必要 があります。

1. [ フィルタを適用( Apply Filter ) ] をクリックする。

保存されていないビューには、選択したフィルタに基づいて、 Storage VM ディザスタリカバリで保護されて いるか保護されていないすべての Storage VM が表示されます。

Copyright © 2023 NetApp, Inc. All Rights Reserved. Printed in the U.S.このドキュメントは著作権によって保 護されています。著作権所有者の書面による事前承諾がある場合を除き、画像媒体、電子媒体、および写真複 写、記録媒体、テープ媒体、電子検索システムへの組み込みを含む機械媒体など、いかなる形式および方法に よる複製も禁止します。

ネットアップの著作物から派生したソフトウェアは、次に示す使用許諾条項および免責条項の対象となりま す。

このソフトウェアは、ネットアップによって「現状のまま」提供されています。ネットアップは明示的な保 証、または商品性および特定目的に対する適合性の暗示的保証を含み、かつこれに限定されないいかなる暗示 的な保証も行いません。ネットアップは、代替品または代替サービスの調達、使用不能、データ損失、利益損 失、業務中断を含み、かつこれに限定されない、このソフトウェアの使用により生じたすべての直接的損害、 間接的損害、偶発的損害、特別損害、懲罰的損害、必然的損害の発生に対して、損失の発生の可能性が通知さ れていたとしても、その発生理由、根拠とする責任論、契約の有無、厳格責任、不法行為(過失またはそうで ない場合を含む)にかかわらず、一切の責任を負いません。

ネットアップは、ここに記載されているすべての製品に対する変更を随時、予告なく行う権利を保有します。 ネットアップによる明示的な書面による合意がある場合を除き、ここに記載されている製品の使用により生じ る責任および義務に対して、ネットアップは責任を負いません。この製品の使用または購入は、ネットアップ の特許権、商標権、または他の知的所有権に基づくライセンスの供与とはみなされません。

このマニュアルに記載されている製品は、1つ以上の米国特許、その他の国の特許、および出願中の特許によ って保護されている場合があります。

権利の制限について:政府による使用、複製、開示は、DFARS 252.227-7013(2014年2月)およびFAR 5252.227-19(2007年12月)のRights in Technical Data -Noncommercial Items(技術データ - 非商用品目に関 する諸権利)条項の(b)(3)項、に規定された制限が適用されます。

本書に含まれるデータは商用製品および / または商用サービス(FAR 2.101の定義に基づく)に関係し、デー タの所有権はNetApp, Inc.にあります。本契約に基づき提供されるすべてのネットアップの技術データおよび コンピュータ ソフトウェアは、商用目的であり、私費のみで開発されたものです。米国政府は本データに対 し、非独占的かつ移転およびサブライセンス不可で、全世界を対象とする取り消し不能の制限付き使用権を有 し、本データの提供の根拠となった米国政府契約に関連し、当該契約の裏付けとする場合にのみ本データを使 用できます。前述の場合を除き、NetApp, Inc.の書面による許可を事前に得ることなく、本データを使用、開 示、転載、改変するほか、上演または展示することはできません。国防総省にかかる米国政府のデータ使用権 については、DFARS 252.227-7015(b)項(2014年2月)で定められた権利のみが認められます。

#### 商標に関する情報

NetApp、NetAppのロゴ、<http://www.netapp.com/TM>に記載されているマークは、NetApp, Inc.の商標です。そ の他の会社名と製品名は、それを所有する各社の商標である場合があります。